# **A Simple File Development System for the GESBC-9302**

Paul H. Muller - Documatrix www.documatrix-usa.com ulx@linuxmail.org

*Disclaimer: The programs and procedures described here have been tested and are thought to be accurate but are offered as is, with no warranty or guarantee.* 

# **Introduction**

The previous article, "Getting Started with the GESBC-9302", described how to set up a Debian development system, install the ARM cross-compiler, write, load and then execute new programs. But how do you embed these programs and make permanent changes to the GESBC-9302 Linux system? This article describes how to set up the GESBC-9302 file system on your Debian development platform, modify the contents of the file system, add files or programs and then boot the GESBC-9302 from the Debian system via NFS to test the changes. Finally, the revised file system will be written to the GESBC-9302 flash memory so that it will be launched directly on power-up of the GESBC-9302.

# **How the GESBC-9302 System is Organized**

The GESBC-9302 is capable of running other operating systems in other configurations. The GESBC-9302 Linux stock system is comprised of three main parts: Linux kernel, file system and the bootloader. These components are stored in permanent flash memory on board the GESBC-9302. When the board is first powered, Redboot, the bootloader, is the first program to execute. This is similar to the BIOS on your PC. Redboot next loads the Linux kernel from flash and writes it into dynamic RAM.

Once the kernal is loaded, Redboot brings the Linux file system out from flash and loads it into RAM also. The file system consists of all those directories and files that you see in a typical Linux system: /bin /sbin /etc /home /mnt /var /usr and so on. Linux then begins its bootup process and the GESBC-9302 eventually comes up ready for instructions from users.

For the standard Linux version all of what you see when you are logged into the GESBC-9302 is located in dynamic RAM. You can change existing files or transfer new files to the GESBC-9302 Linux system, but they will be lost when the power is removed. (Of course you could mount a USB drive and save things permanently there, but the GESBC-9302 itself normally does not store anything

in its own flash.) The idea of a simple development system is that you can make and test changes to the GESBC-9302 file system and then make these changes permanent by writing the modified file system to the GESBC-9302 flash.

# **The Simple Development System**

To do development on the GESBC-9302 file system, we need to have that file system in a place where we can make our modifications and additions, then see if the GESBC-9302 will boot so that these changes are correctly implemented. Fortunately there is an elegant way to do this using the Debian system and taking advantage of the commands available in the Redboot loader.

To create a simple development system for the GESBC-9302 we will first install a Network File System server on the Debian development system, then load a copy of the GESBC-9302 file system onto the Debian system from the Glomation CD. We can then interrupt the GESBC-9302 boot process using a special Redboot command so that it obtains its file system via NFS from the Debian PC instead of its own flash. That way we can make any changes we want to the GESBC-9302 file system residing on the Debian, and test them with the GESBC-9302 as it boots.

When all the changes we want are in place and working correctly, the new file system will be written into the GESBC-9302 flash memory so that it will be permanently stored and loaded during the normal power-up process.

# **Installing a Network File System (NFS) Server on the Debian PC**

The heart of the GESBC-9302 simple development system is the network file server on the Debian development PC. Fortunately the NFS server is very easy to install on a Debian system. Just run the Aptitude package manager and install *NFS-User-Server.* The NFS-User-Server package is located in the network package area on the Debian website.

Once the NFS package is installed onto the Debian PC, there are just a few configuration chores to do.

First, we must make a directory that will hold the GESBC-9302 file system and from which we will boot the GESBC-9302 during development. I used the name *armfiles*, but you can choose something better. I made this a subdirectory off the top directory:

**cd / mkdir armfiles**  Next, go to your Debian */etc* directory. There should now be a file named *exports***.** Load *exports* into the pico text editor and add the following line:

### **/armfiles 192.168.0.127(rw)**

This configures the NFS server so that any device at IP 192.168.0.127 (this will be the GESBC-9302) will be allowed access to the */armfiles* directory with read and write permissions.

Next, load the */etc/hosts.allow* file into the editor and add the following line:

#### **portmap 192.168.0.127**

This alerts the NFS server that any device at IP 192.168.0.127 should be allowed into the Debian system.

When you are done, the files should look something like that below.

#### */etc/exports* **file:**

# /etc/exports: the access control list for filesystems which may be exported # to NFS clients. See exports(5). /armfiles 192.168.0.127(rw)

# */etc/hosts.allow* **file:**

# /etc/hosts.allow: list of hosts that are allowed to access the system. # See the manual pages hosts\_access(5), hosts\_options(5) # and /usr/doc/netbase/portmapper.txt.gz # # Example: ALL: LOCAL @some\_netgroup # ALL: .foobar.edu EXCEPT terminalserver.foobar.edu # # If you're going to protect the portmapper use the name "portmap" for the # daemon name. Remember that you can only use the keyword "ALL" and IP # addresses (NOT host or domain names) for the portmapper, as well as for # rpc.mountd (the NFS mount daemon). See portmap(8), rpc.mountd(8) and # /usr/share/doc/portmap/portmapper.txt.gz for further information. # portmap: 192.168.0.127

# **Testing the NFS Server**

The NFS server needs to be told to re-read the */etc/exports* and */etc/hosts.allow* files before the changes take effect. There is probably a command for this but I am lazy so I just re-booted my Debian development PC.

After the Debian came back up, I copied the compiled C program *a.out* ("Hello World") into the new */armfiles* directory. That way when the GESBC-9302 mounts this directory over the NFS, we can run the program to be sure everything is working OK over the network.

To make sure the NFS server is running on the Debian PC, type in the following command:

#### **rpcinfo –p**

If the NFS server is running correctly you will see something like the following:

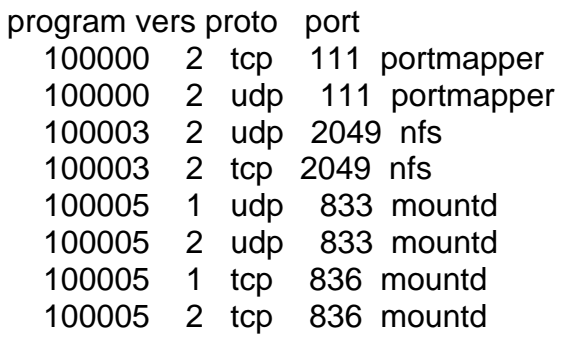

If see a line that says *portmapper*, *nfs* and *mountd* , everything should be in order.

The Linux NFS-HowTo is very helpful in understanding more about the NFS processes and troubleshooting them. It is available at www.linux.org

# **Testing NFS with GESBC-9302**

We can test the NFS by trying first to mount the Debian development system as a drive on the GESBC-9302. Here are the steps:

Boot the GESBC-9302 in the normal way from the serial console. When you are in the GESBC filesystem, first set its IP address to 192.168.0.127, using the following command:

# **Ifconfig eth0 192.168.0.127**

This will allow the GESBC-9302 into the Debian NFS server. Next, try mounting the Debian NFS at IP address 192.168.0.125 with the following command:

# **mount –o nolock 192.168.0.125:/armfiles /mnt**

This is a standard mount command but it now includes the NFS server IP address and the NFS-enabled directory. Be sure to include the *nolock* option; without this the command will hang up!

If the command is successful, change directories to */mnt*. Run the *ls* command and you should see the *a.out* file. Execute it and you will see "*Hello World*!".

The screenshot below shows the complete GESBC-9302 sequence:

Please press Enter to activate this console.

BusyBox v1.00 (2005.11.11-02:53+0000) Built-in shell (ash) Enter 'help' for a list of built-in commands.

 $\sim$  # ifconfig eth0 192.168.0.127  $\sim$  # mount -o nolock 192.168.0.125:/armfiles /mnt  $\sim$  # cd /mnt /mnt  $\#$  ls a.out /mnt  $\#$  ./a.out Hello World! /mnt #

It worked! The GESBC-9302 has mounted the Debian system as just another directory in its file system. You can write and cross-compile programs on the Debian, move the compiled program to */armfiles* and execute directly from the GESBC-9302.

You can un-mount the NFS directory with the standard **umount /mnt** command.

# **Adding the GESBC-9302 File System to the Debian NFS Server**

Now that the Debian NFS is operational, the GESBC-9302 file system can be loaded into */armfiles*. Then we can try to boot the GESBC-9302 directly from the Debian using NFS.

The first task is to put a complete copy of the GESBC-9302 file system on the Debian hard drive in */armfiles*. The file system is supplied by Glomation on the CD at */Linux/GESBC-9302/ramdisk.gz*

I made a new directory, */armdisk*, and copied the *ramdisk.gz* file from the CD to */armdisk*. Decompress using the gzip command: *gzip –d ramdisk.gz*

This produces a single file simply called *ramdisk*. The next step is to mount the ramdisk on the Debian development PC. This is done by mounting it as a loop device, as follows:

# *mount –o loop /armdisk/ramdisk /armdisk*

If the mount command is successful you should be able to see the GESBC-9302 file system in */armdisk* on your Debian machine. This sequence is shown in the screenshot below:

DebDevel:/armdisk# ls ramdisk DebDevel:/armdisk# mount -o loop /armdisk/ramdisk /armdisk DebDevel:/armdisk# cd / DebDevel:/# cd /armdisk DebDevel:/armdisk# ls bin dev etc home lib mnt proc sbin tmp usr var DebDevel:/armdisk#

Note that you must go out of the */armdisk* directory, then come back in, to view the files now mounted from *ramdisk*.

The files, however, are not yet captured to the Debian hard drive. But now it is simply a matter of copying the */armdisk* recursively to */armfiles*.

# *cp –ra /armdisk/\* /armfiles*

When successful, you will have the entire RAM disk file system of the GESBC-9302 captured permanently to */armfiles* on your Debian development machine. Now you can make changes and they will not disappear when you power down the GESBC-9302.

The screenshot below shows the sequence of commands that copies the GESBC-9302 file system to */armfiles*.

DebDevel:/armdisk# cp -r /armdisk/\* /armfiles DebDevel:/armdisk# cd /armfiles DebDevel:/armfiles# ls a.out bin dev etc home lib mnt proc sbin tmp usr var DebDevel:/armfiles#

# **Booting the GESBC-9302 from the NFS Server**

Now that we have the complete GESBC-9302 file system residing on the Debian system, and we have the NFS server operational, we can interrupt the Redboot loading process to tell it to mount the file system via NFS at */armfiles*.

To do this, we connect the GESBC-9302 to the serial port of a PC and launch Hyper-Terminal configured for Com1, 57,600 baud, 8, N, 1. When the GESBC-9302 power switch is thrown, Redboot starts its normal loading sequence.

To interrupt this, press *^C* on the terminal keyboard (control C). This causes Redboot to wait for commands from the serial console. First we load the Linux kernel image with the following command:

# **fis load zimage**

Next, we direct Redboot to load the GESBC-9302 file system from the NFS server on the Debian machine:

#### **exec –c "root=/dev/nfs nfsroot=192.168.0.125:/armfiles ip=192.168.0.127 console=ttyAM0"**

This is a very long command but it tells Redboot that the file system will come from the NFS server at IP address 192.168.0.125 (the Debian machine) and that the GESBC-9302 machine will be assigned to IP address 192.168.0.127. The terminal will be running as ttyAM0. Don't leave out the " in the command, they are necessary.

If the command is successful, Linux will unpack and load according to the file system on the Debian */armfiles* directory.

This sequence (somewhat edited and commented) is shown in the Hyper-Terminal screenshot below:

# **GESBC-9302 Powers Up**

RedBoot(tm) bootstrap and debug environment [ROMRAM] Non-certified release, version v2\_0 - built 20:59:09, Nov 10 2005

Platform: Cirrus Logic EDB9302 Board (ARM920T) Rev A Copyright (C) 2000, 2001, 2002, Red Hat, Inc.

RAM: 0x00000000-0x02000000, 0x00041e48-0x01fdd000 available FLASH: 0x60000000 - 0x61000000, 128 blocks of 0x00020000 bytes each.

== Executing boot script in 1.000 seconds - enter ^C to abort

# **Boot Process Interrupted with Control C, Load Zimage and NFS**

 $AC$ 

RedBoot> fis load zimage RedBoot> exec -c "root=/dev/nfs nfsroot=192.168.0.125:/armfiles ip=192.168.0.127 console=ttyAM0"

booting the kernel.

# **Booting Process on Debian via NFS Successful**

Please press Enter to activate this console.

BusyBox v1.00 (2005.11.11-02:53+0000) Built-in shell (ash) Enter 'help' for a list of built-in commands.

# **Check Contents of File System, Run** *a.out* **Executable**

 $\sim$  #  $\vert$ s a.out\_/dev /home /mnt /sbin /usr /bin /etc /lib /proc /tmp /var  $\sim$  # ./a.out Hello World!  $\sim$  # Is

# **Modifying and Testing the GESBC-9302 File System**

Now that we can boot the GESBC-9302 from the Debian system, the file system can be modified and tested on boot-up. So we need a project to embed into the GESBC-9302.

A simple modification project would be the following:

# *Replace the default index webpage and have the GESBC-9302 assigned to IP address 192.168.0.127on power-up.*

It is easy to change the default webpage. Log into the Debian system as *root*, *cd* to the */armfiles/home/www .* There are two files located there, *cirrus.jpg* (the Cirrus Logic logo image) and *index.html*, the default web page. Delete both files.

Creating a simple default webpage is easy. Run the pico editor with the following command:

#### **Pico index.html**

Create the index page file as shown below.

<HTML> <BODY> <H3>This is a Test Page for the GESBC-9302 System</H3> <P> If you can read this, it works!  $P$ </BODY> </HTML>

This page will now appear when a web browser is pointed at the GESBC-9302 system at IP 192.168.0.127.

The GESBC-9302 can assign itself to IP address 192.168.0.127 by editing the */etc/rc.sysinit* file. Simply *cd* to the */armfiles/etc* directory, and load *rc.sysinit* into the pico editor.

Add the following command to the end of the file:

#### **ifconfig eth0 192.168.0.127**

```
#!/bin/sh 
# 
# Set the path so we can find the programs we need. 
# 
PATH=/usr/bin:/bin:/usr/sbin:/sbin 
# 
# Mount the /proc and /dev/pts filesystems. 
# 
mount -t proc proc /proc 
mount -t usbdevfs usbdevfs /proc/bus/usb 
mount -t devpts devpts /dev/pts 
# 
# Start syslogd. 
# 
syslogd -C -m 0 
# 
# Start klogd. 
# 
klogd 
# 
# Configure the network interfaces. 
# 
ifconfig lo 127.0.0.1 up 
route add -net 127.0.0.0 netmask 255.0.0.0 lo 
if ['x'grep ip= /proc/cmdline`" = "x" ]
then 
   udhcpc -i eth0 -b -p /var/run/udhcpc.eth0 >/dev/null 2>&1 
fi 
# 
# Start inetd. 
# 
inetd 
# 
# Start crond. 
# 
crond 
# 
# Set the serial port speed to 57600. 
stty -F /dev/ttyAM0 ospeed 57600 
# 
# Set to IP 192.168.0.127 
# 
ifconfig eth0 192.168.0.127
```
# **Testing the Modified File System**

With the changes in place on the Debian */armfiles* directory boot the GESBC-9302 via NFS to test the new file system modifications.

If successful, you should see the new webpage at *http://192.168.0.127*

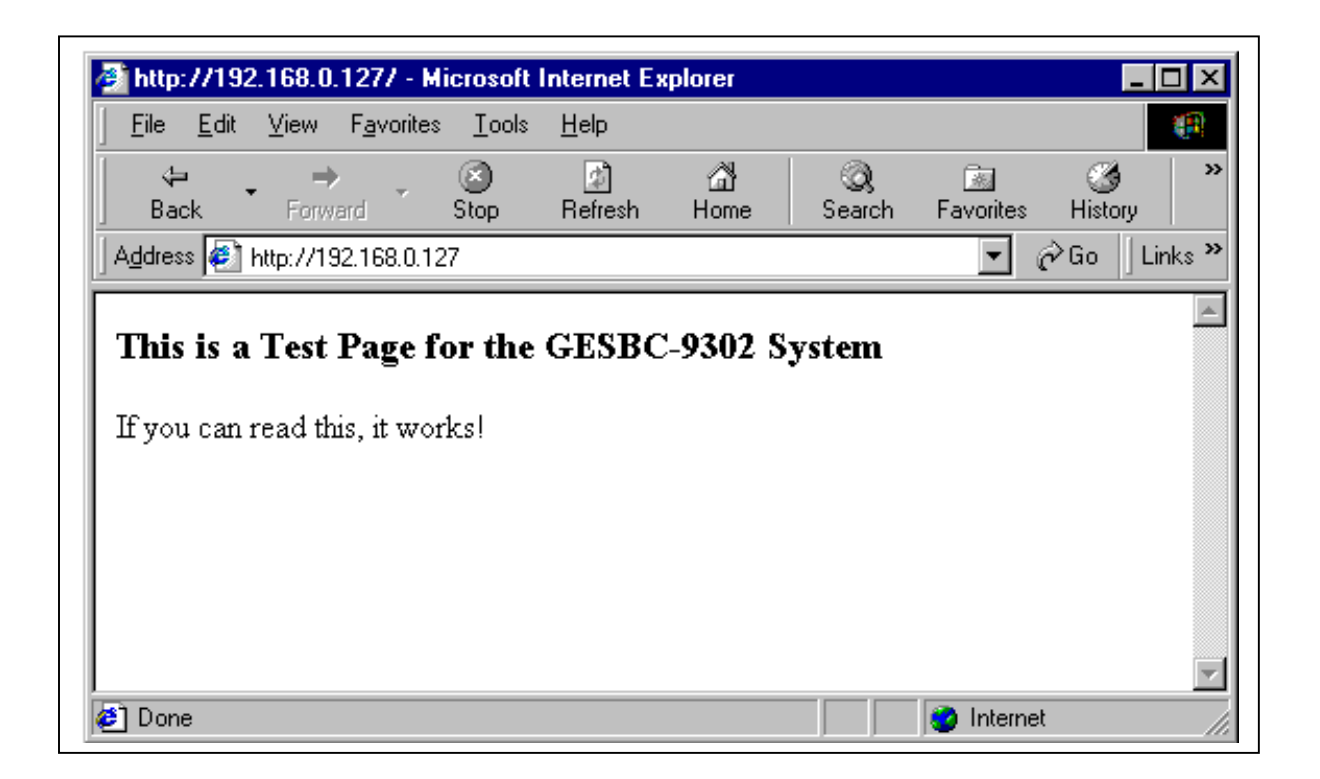

It should be said that setting the IP address to 192.168.0.127 in the *rc.sysinit* file is somewhat redundant at this point. The IP address was also set in the *exec* command during the Redboot process. But once the new file system is embedded in the GESBC-9302, and it stands alone, the setting of the static IP address at the *rc.sysinit* level will be the only time it is done.

# **Writing the New File System into the GESBC-9302 Flash Memory**

We now have built and tested a modified file system that includes a new default webpage and assigns the GESBC-9302 to a static IP address using added commands to the *rc.sysinit* file. The final step is to embed this new file system in the GESBC-9302 flash memory so that on power-up the GESBC-9302 will load our new file system instead of the file system originally shipped with the board. To do this we will need to create a single ramdisk file, gzip it, then load it to the GESBC-9302 dynamic ram and write to flash using Redboot commands.

# **Preparing the Development System Network**

To load and write the new file system to the GESBC-9302 requires the Debian development system PC and a Windows PC at static IP addresses on the same LAN as the GESBC-9302.

# **Configuring the Windows PC**

The Windows PC runs Hyper-Terminal to communicate to the GESBC-9302 console, as previously described. The Windows PC also is the host for a special ftp server that will move the new ramdisk file to the GESBC by Redboot command. In addition, the Windows PC should have a standard ftp client so that you can acquire the new ramdisk file from the Debian development PC.

# **Setting Up the TFTP Server on the Windows PC**

Redboot has a limited command set and cannot negotiate the normal ftp username and password process to log into a host ftp server. So the easiest way to move the ramdisk file to the GESBC-9302 is to install the Trivial FTP server, *tftp*, available from the Glomation CD in the Utilities folder. Installation is simple: just create a new folder, *tpft*, and copy over the *tftp* executable from the CD. I also created a shortcut to the desktop.

Configuring tftp is simple. Start the tftp server from the desktop shortcut. Go to the **Tftpd** button in the upper left corner of the server window and select **Configure** from the drop-down menu. All that is necessary is to set the home directory to *C:\tftp*.

To start the server, go to the **Tftpd** button and select **Start** from the dropdown menu. The server is now running and will serve any file requested by name that is located in the Windows PC *C:\tftp* folder. There is no username or password

negotiation required with tftp and this makes it compatible with the Redboot *load* command.

# **Generic FTP Clinet for Windows PC**

In order to move the new GESBC-9302 ramdisk file system from the Debian PC to the tfpt server folder, a generic FTP client is needed for the Win PC. I use WS FTP. This is a very old FTP freeware client dating from Win 3.1, but it is small (about 200K) and easy to get running. The ramdisk file is 1.7 Mbytes when gzipped, so it is just a bit too big for transfer by floppy to the Win PC. Any generic FTP client that can log into the Debian FTP server can be used, however.

# **Preparing the New Ramdisk File on the Debian Development PC**

The modified GESBC-9302 file system currently exists as a series of directories and files on the Debian development PC in */armfiles*. This is useful for testing and development, but what we need is a single file to upload to the GESBC-9302 flash. The way we get to a single file is very clever: the original *ramdisk* file is again mounted as a loop device, the changed and new files are copied from the development */armfiles* directory to the mounted *ramdisk*. When the *ramdisk* file is umounted, all the changes are preserved!

The changes we made to the file system were to delete the existing webpages, add a new index webpage, and add a new line to the *rc.sysinit* file. So we will mount the original *ramdisk* file, delete the two existing webpages, and copy index.html and *rc.sysinit* from the */armfiles* development directory. As a precaution, we will first save a copy of the original *ramdisk* file.

#### **cd /armdisk cp ramdisk ramdisk.bak**

Next, we mount *ramdisk* as a loop device, then change directories and come back in to */armdisk* to operate on the mounted file system.

**mount –o loop /armdisk/ramdisk /armdisk cd / cd /armdisk** 

Now we cd to the */homewww* directory and make the changes:

**cd home/www rm cirrus.jpg rm index.html cp /armfiles/home/www/index.html index.html** 

Next, we *cd* to */etc* to make the *rc.sysinit* change:

**cd /armdisk/etc rm rc.sysinit cp /armfiles/etc/rc.sysinit rc.sysinit** 

The changes are complete. The */armdisk* is *umounted*, then remounted to verify that the changes are in place.

**cd / umount /armdisk** 

**mount –o loop /armdisk/ramdisk /armdisk cd / cd /armdisk cd /home/www ls** 

At this point, just the new *index.html* file should be in this directory. You can use the *more* command to have a quick look at it. Also visit the */etc* directory and verify that the *ifconfig eth0* command appears near the end of the *rc.sysinit* file.

*umount /armdisk* and now the new ramdisk file is almost ready to go. The ramdisk file must be gzipped so that it can be loaded into the GESBC-9302:

# **gzip -r -9 ramdisk**

Next, copy the zipped *ramdisk* file to */home/arm* for ftp to the Windows PC:

# **cp ramdisk.gz /home/arm/ramdisk.gz**

The following screen shot shows the sequence of commands used to prepare and check the *ramdisk* file on the Debian PC:

```
DebDevel:/# cd armdisk 
DebDevel:/armdisk# ls 
ramdisk 
DebDevel:/armdisk# cp ramdisk ramdisk.bak 
DebDevel:/armdisk# mount -o loop /armdisk/ramdisk /armdisk 
DebDevel:/armdisk# cd / 
DebDevel:/# cd armdisk 
DebDevel:/armdisk# ls 
bin dev etc home lib mnt proc sbin tmp usr var 
DebDevel:/armdisk# cd home/www 
DebDevel:/armdisk/home/www# ls 
cirrus.jpg index.html 
DebDevel:/armdisk/home/www# rm cirrus.jpg 
DebDevel:/armdisk/home/www# rm index.html 
DebDevel:/armdisk/home/www# cp /armfiles/home/www/index.html index.html 
DebDevel:/armdisk# cd etc 
DebDevel:/armdisk/etc# ls 
fstab hosts inittab passwd rc.sysinit shadow 
group inetd.conf mtab protocols services 
DebDevel:/armdisk/etc# rm rc.sysinit 
DebDevel:/armdisk/etc# cp /armfiles/etc/rc.sysinit rc.sysinit 
DebDevel:/armdisk/etc# cd / 
DebDevel:/# umount /armdisk 
DebDevel:/# cd armdisk 
DebDevel:/armdisk# ls 
ramdisk ramdisk.bak 
DebDevel:/armdisk# mount -o loop /armdisk/ramdisk /armdisk 
DebDevel:/armdisk# cd / 
DebDevel:/# cd armdisk 
DebDevel:/armdisk# cd etc 
DebDevel:/armdisk/etc# more rc.sysinit 
      (Last part only of file shown) 
# 
# Set the serial port speed to 57600. 
stty -F /dev/ttyAM0 ospeed 57600 
# 
# Set to IP 192.168.0.127 
# 
ifconfig eth0 192.168.0.127 
DebDevel:/armdisk/etc# cd / 
DebDevel:/# umount /armdisk 
DebDevel:/# cd /armdisk 
DebDevel:/armdisk# gzip -r -9 ramdisk 
DebDevel:/armdisk# ls -l 
total 7864 
-r-xr-xr-x 1 root root 6284288 2006-04-08 12:31 ramdisk.bak 
-r-xr-xr-x 1 root root 1745461 2005-11-22 13:25 ramdisk.gz 
DebDevel:/armdisk# cp ramdisk.gz /home/arm/ramdisk.gz
```
# **Moving the** *ramdisk.gz* **file to the Windows PC**

A simple FTP client will put the new *ramdisk.gz* file into the *C:\tftp* folder: The user name *arm* and password *gesbc* will bring the ftp client into the directory holding the *ramdisk.gz* file on the Debian development server. I set the local directory of the FTP client to the *C:*\tftp folder on my Win PC so the transfer puts the *ramdisk* file where it will need to be for upload to the GESBC-9302.

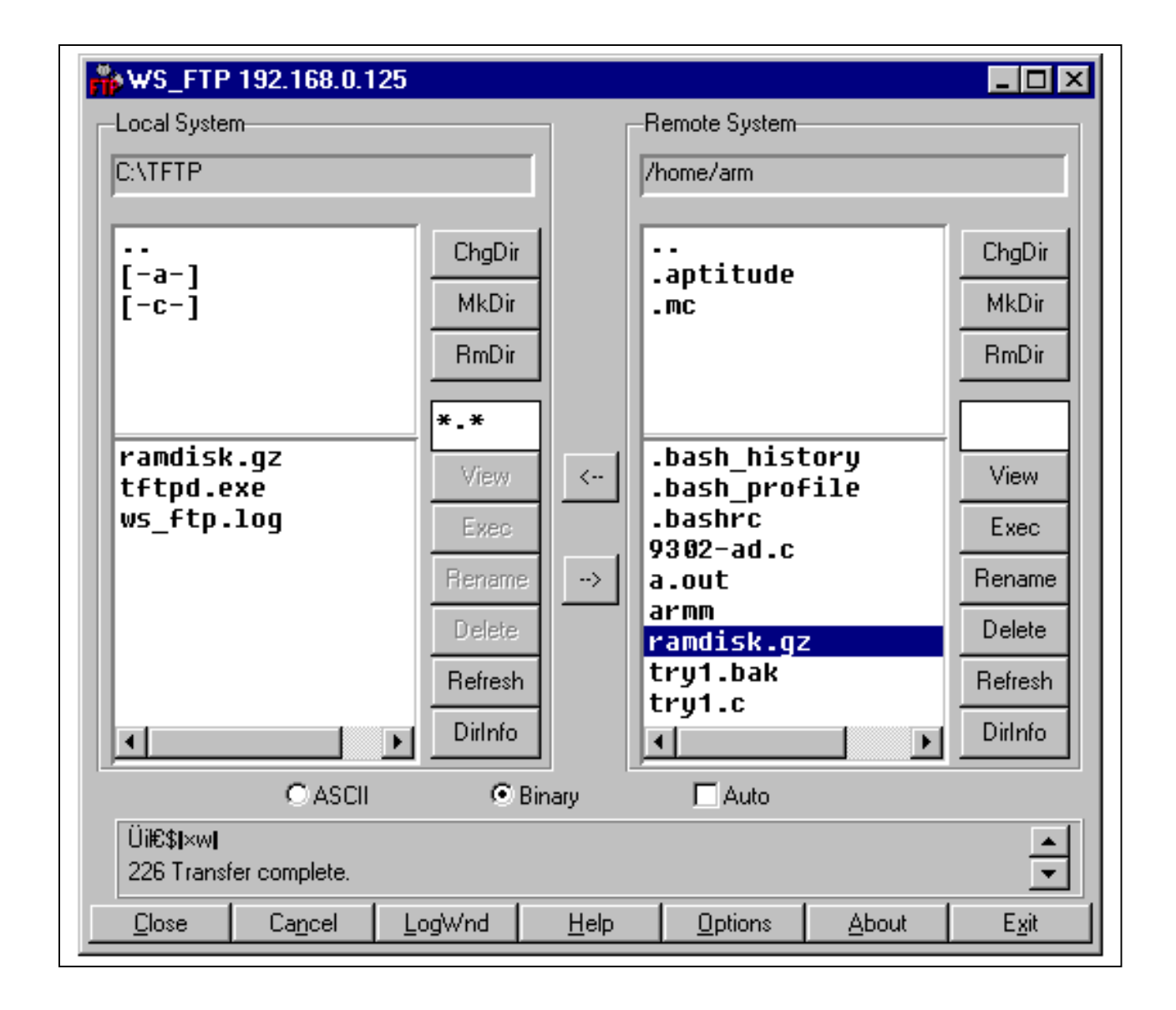

The screenshot below shows the completed transfer to the Win PC.

# **Loading the New Ramdisk File to the GESBC-9302**

Now the last steps are in sight. All we need to do is load the new *ramdisk* file up to the GESBC-9302 dynamic ram, then write it to flash memory. For this we will use Redboot commands and the tftp server.

# **Getting into the Redboot Command Line**

As before, we start Hyper-Terminal on the Windows PC and power up the GESBC-9302. Just as a precaution, I start the "Capture Text" option to have a record in case anything goes wrong. After powering-up the GESBC-9302, Press  $\overline{C}$  (Control C) to interrupt the normal bootup process so the system will be in the Redboot command line mode.

Next we launch the *tftp* server on the Windows PC from the desktop icon. Don't forget to actually start the server from the **Tftpd** drop-down selection. Tftp will display "*Server is running. 0 out of max 32 clients are connected*" along the bottom of the window.

To upload the ramdisk file, we enter the *load* command into Redboot on the GESBC-9302 from Hyper-Terminal:

# **load –v –r –b 0x800000 –h 192.168.0.128 ramdisk.gz**

The *–h* option tells Redboot that there is a *tftp* server at IP address 192.168.0.128 (the Windows PC address on the LAN).

During the upload process the cursor in Hyper-Terminal will rotate. At the end of the upload process a message is displayed:

# **Raw File loaded 0x00800000-0x009aa234, assumed entry at 0x00800000**

This indicates that the ramdisk file is now residing in the GESBC-9302 dynamic ram and occupies memory (hex) addresses 0x800000 through 0x9aa234.

# **Calculating the size of the Uploaded File**

In order to write the file to flash, the size of the file needs to be calculated from the address information shown by Redboot when it loads the file into RAM. To do this, simply subtract the ending address from the starting address, in hexdecimal notation.

Fortunately the Windows calculator in the scientific mode can do this. Just click on the *Hex* button in the upper left corner and subtract the two values provided by Redboot. When I did this  $9a234 - 800000 = 1aa234$ , and this looks correct.

# **Loading the Ramdisk File into Flash**

Now comes the moment of truth! To write the uploaded file to the GESBC-9302 flash, use the following command:

# **fis create –b 0x800000 –l 0x1aa234 ramdisk**

Redboot will ask: *an image named 'ramdisk' exists – continue (y/n)?*

Respond with **y**. The reason is that *ramdisk* must be the name of the file system image; this name is used in the normal Redboot power-up script for starting Linux. We need to keep the name the same.

Redboot will confirm the steps as its goes through the process of erasing the old image and writing the new *ramdisk* file to flash.

When the process is complete and you are back at the Redboot command line, verify the file has been correctly loaded:

# **fis list**

A table of all the file images will be given. *Ramdisk* will be shown starting at 0x00800000, just as intended.

# **Verifying the New File System**

To be sure the new file system is in place, simply power down the GESBC-9302 and power up again. Observe the boot-up sequence in Hyper-Terminal to be sure all is normal. After the console is activated, have a look *in /home/www* to see if the *index.html* file is the new version. You can also point the Windows PC browser at 192.168.0.127. The new web page should appear at this static IP address.

If all was successful, you can congratulate yourself on having done real brain surgery on the GESBC-9302!

The following commented screenshot shows the sequence of Redboot commands and the GESBC-9302 responses:

 $\overline{a}$ **------- Power up GESBC-9302 and interrupt Redboot -----------**  == Executing boot script in 1.000 seconds - enter ^C to abort  $AC$ RedBoot> load -v -r -b 0x800000 -h 192.168.0.128 ramdisk.gz / Raw file loaded 0x00800000-0x009aa234, assumed entry at 0x00800000 RedBoot> fis create -b 0x800000 -l 0x1aa234 ramdisk An image named 'ramdisk' exists - continue (y/n)? y ... Erase from 0x602c0000-0x60480000: .............. ... Program from 0x00800000-0x009aa234 at 0x602c0000: .............. ... Erase from 0x60fe0000-0x610000000: . ... Program from 0x01fdf000-0x01fff000 at 0x60fe0000: . RedBoot> fis list Name FLASH addr Mem addr Length Entry point RedBoot 0x60000000 0x60000000 0x00040000 0x00000000 RedBoot config 0x60FC0000 0x60FC0000 0x00001000 0x00000000 FIS directory 0x60FE0000 0x60FE0000 0x00020000 0x00000000 ramdisk 0x602C0000 0x00800000 0x001C0000 0x00800000 zImage 0x60480000 0x00080000 0x000C0000 0x00080000 RedBoot> **----- Power GESBC-9302 down, then power up again ---------- The usual boot-up lines scroll by here**  Please press Enter to activate this console. BusyBox v1.00 (2005.11.11-02:53+0000) Built-in shell (ash) Enter 'help' for a list of built-in commands.  $\sim$  # cd /home/www /home/www # more index.html  $<$ HTML $>$ <BODY> <H3>This is a Test Page for the GESBC-9302 System</H3>  $P$ If you can read this, it works!  $P$ </BODY> </HTML> /home/www #

#### **Conclusions**

The method shown here is the classic way to customize an embedded Linux system: change files and add programs to the file system, test via NFS and then burn the new file system image to the GESBC-9302 flash. The result is that the GESBC-9302 is self-contained and fast in execution because everything is running in a ramdisk.

There are however, some limitations with this method. Because the file system is running in a ramdisk, there will be a limit to how much can be added. Using the *df* command shows that the ramdisk is 65% used after the new file system was installed into the GESBC-9302. There are still 2.116 Mbytes available, but any additions to this file system will have an upper limit. In order to add a new package or expand the file system image greatly would require a recompile of the kernel so that a larger ramdisk could be launched at bootup.

You could have Redboot mount the file system directly from the USB drive instead of a ramdisk and trade some speed for added memory and flexibility. And you could even set the GESBC-9302 to find its file system via NFS on power-up.

The Redboot loader has a scripting capability that allows the user to specify loading the file system from any number of places. Read the Redboot command documentation at www.ecoscentric.com for a complete description of the Redboot capabilities.

Keep in mind that the GESBC-9302 comes with Linux in the default configuration described in this article. The GESBC-9302 can also run other operating systems including: eCos, NetBSD, Inferno, Win CE and others.